# Viewfinders of Romsey Camera Club Tips and Hints

## **Preparing Images for Digital Projection At Viewfinders** (Sept 2011)

#### **Image Size**

Images should be sized to a **maximum resolution** of **1400** pixels by **1050** pixels – This will enable images projected at Viewfinders to be entered in other external competitions, where the required dimensions of 1400x1050 are standard.

A resolution of 1400 pixels by 1050 pixels is therefore the optimum format is a landscape picture.

Portrait formats can be shown but these will be seen with black borders.

The ideal for a landscape format is 1400 x 1050, or 1400 x *n* where *n* is a number not greater than 1050, and for a portrait format use 1050 for the vertical dimension.

#### **Resizing Your Image**

Using Photoshop the image size can be changed as follows: *Image > Resize > Image Size*

Then change the width or height in the pixel dimensions box, ensuring that *Constrain Proportions* option is selected.

#### **Viewing Your Resized Image**

After resizing it's advisable to view your image again using your normal image editing programme.

If you use Photoshop: *View > Actual Pixels*.

You should be looking for any effects that may have occurred because of resizing and/or compression.

These are usually the following:

- Posterisation. This effect, which can be caused by over-compression, appears as bands of colour in light areas of the image instead of gradual tonal changes.
- Moiré patterns. This phenomenon appears as repetitive patterns across areas such as brickwork, some patterned fabrics etc. It is caused by optical interference when the screen (or projector) resolution is similar to the frequency of the texture you have in your image. It may not be obvious until projected, and judges will be made aware of this possibility and advised to avoid marking down any projected image which exhibits this effect.

### **Saving and Naming the Image**

For showing on the AV equipment, it's best if you save the image as a **\*.jpg** file. This will be recognised by all image-handling software and will allow the file to be compressed which saves image loading time and storage space.

We've done a few trials to ascertain the maximum degree of compression before it becomes obvious on-screen and have agreed that you can use *JPEG compression 6* satisfactorily. Do not over-compress your files as this will cause posterisation of the image. If you have already resized your image as above then you may not need to compress your images at all.

*Always keep a copy of your original full-size image, and avoid making too many changes to an image that is already in JPEG format.*

**Please ensure that your image file is named as shown on the separately supplied image preparation checklist.**

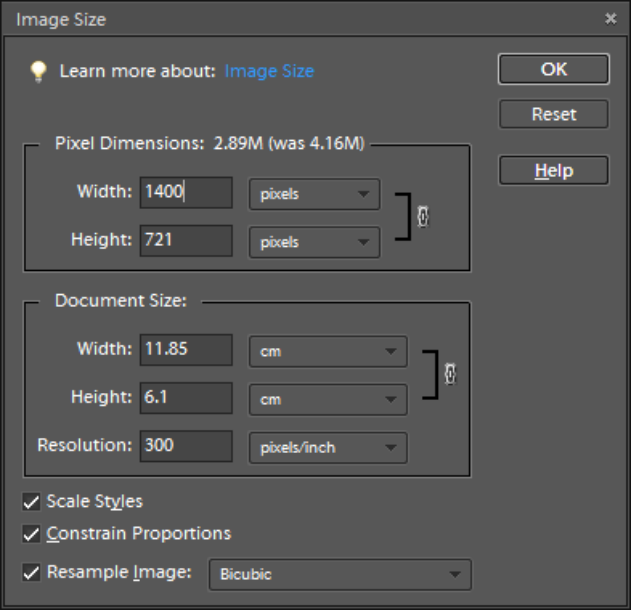